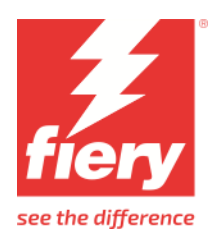

# Mutoh ValueJet 628MP Printer Supplement

This document bridges the gap between the Fiery XF documentation and the Mutoh ValueJet 628MP documentation. Please refer also to the documentation shipped with your printer.

### **Printer Configuration:**

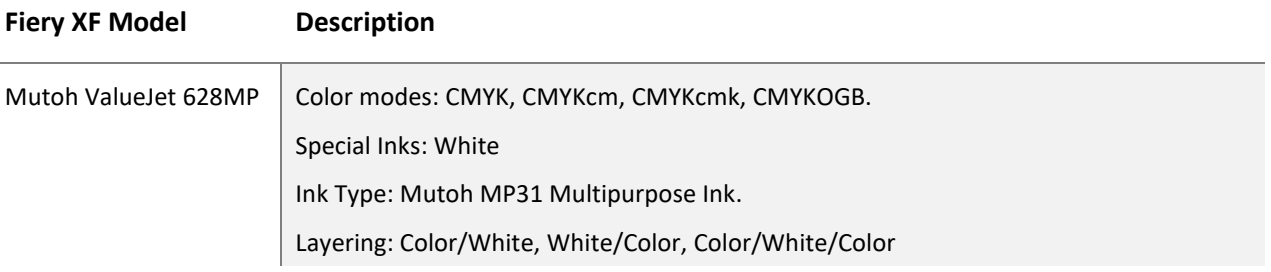

#### **System requirements are as follows:**

- The driver is only available for Windows.
- Products based on Fiery XF technology: Fiery XF 8.0
- As license, you need XF Option Group 6
- The following outgoing TCP ports shall not be blocked by a firewall: 80, 8085, 8086, 8090, 9100. Windows blocks most ports if it considers a network as 'Public'.

#### **When you configure the XF output device the first time:**

Make sure the printer is on.

In Fiery Command WorkStation, please do the following: Right click on server, click Server Manager. In Server Manager,

click Add button on top to add the printer Mutoh ValueJet 628MP. Configure IP address and click finish.

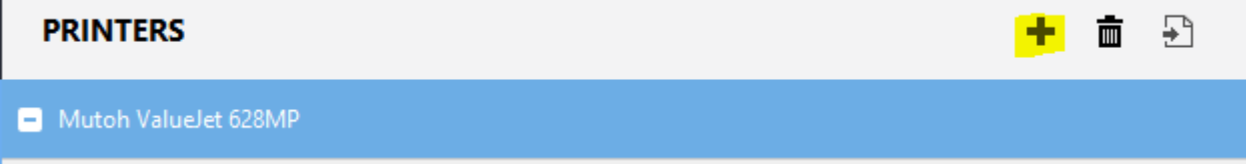

#### **Media Sources:**

Only one media source is available for ValueJet 628MP:

# Media size Source Roll Roll Format 630mm Roll  $\checkmark$

The max media size is 630 mm.

Margins are 5 mm on each side.

# **Media Type:**

There is only one media type called "Standard Media".

User can create their own media name while creating profiles in Color Tools.

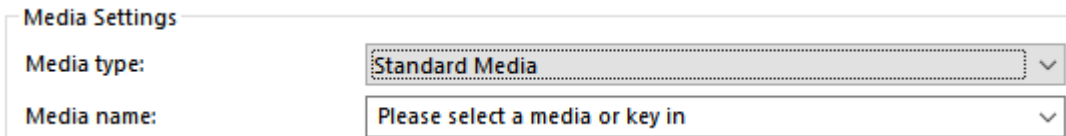

#### **Color Modes:**

Following color modes are available:

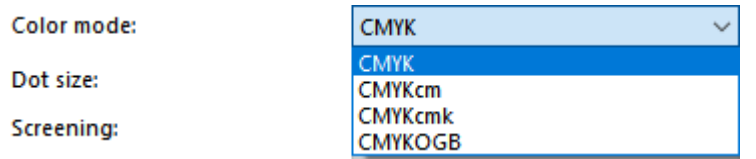

CMYK color mode uses Double whites, as can be seen in special settings tab.

#### **Dot sizes:**

Following dot sizes are available:

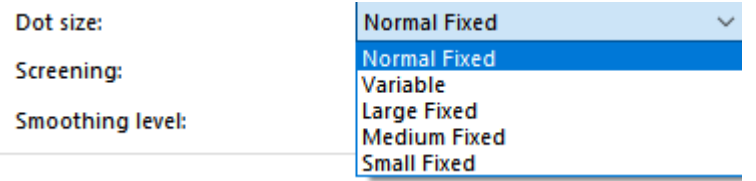

Dot sizes with Fixed in their name are 1 bits per pixel. Only Variable dot size is 2 bits per pixel.

# **Print Mode and resolutions:**

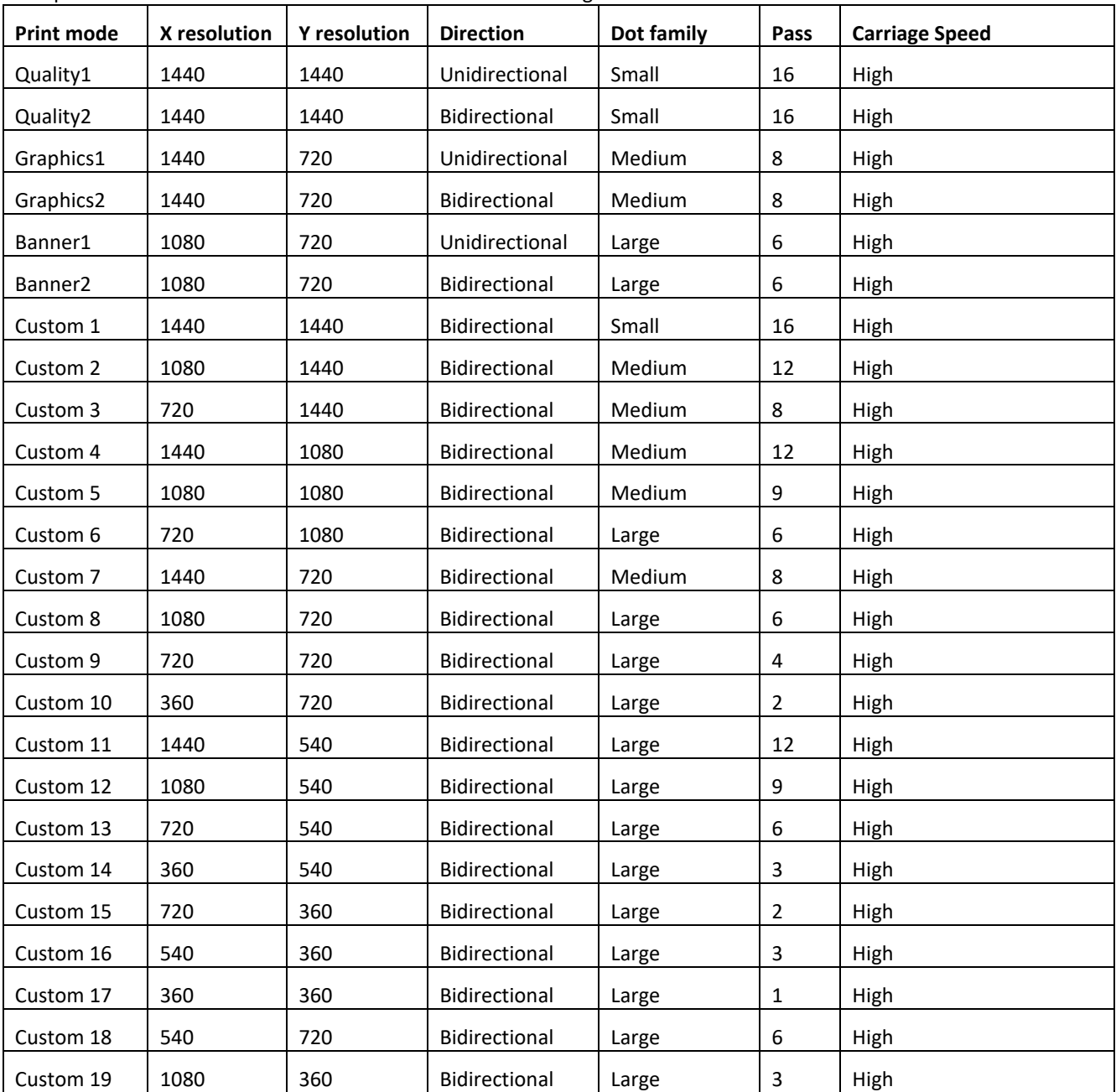

The print modes and associated resolutions with default settings are as follows:

Print mode and resolutions can be selected from Color Tools while creating profiles.

Direction, Dot family, Pass, Carriage Speed can be changed from Special settings tab.

These settings are set to Default value in special settings tab.

The Default value is the value given in the table above.

These settings can be modified in the printer settings section in special settings tab.

#### **Layering:**

This printer can print upto 3 layers. Following are the available layering options. These settings are available in special settings tab.

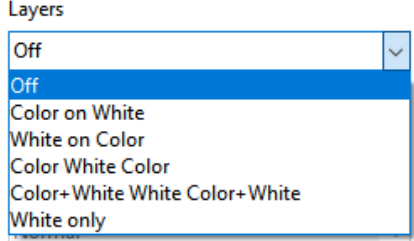

The default layering is set to off.

- 1. Off: Layering is turned off. Only the channels available in Color mode will be printed.
- 2. Color on White: 2 layers. Color printed on White.
- 3. White on Color: 2 layers. White printed on Color.
- 4. Color White Color: 3 layers. Color printed on white on Color.
- 5. White only: Only white ink is printed. No Color will be printed.
- 6. Color+White White Color+White: 3 layers. Color printed on white on Color. This layering mode also allows printing mirrored top layer.
	- For CMYK color mode, this layering mode uses two whites. White1 is used in Color+White, White2 is used in layer2 White.
	- When mirroring is turned on, it is possible to mirror Layer2 White or Layer3 Color. Mirror second layer

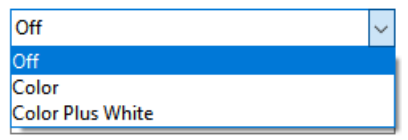

#### **Layering speed:**

Speed in layering is decided by drying time between two layer printing. This is different from carriage speed.

The shuttle interval also impacts print speed, it is the time interval after each shuttle.

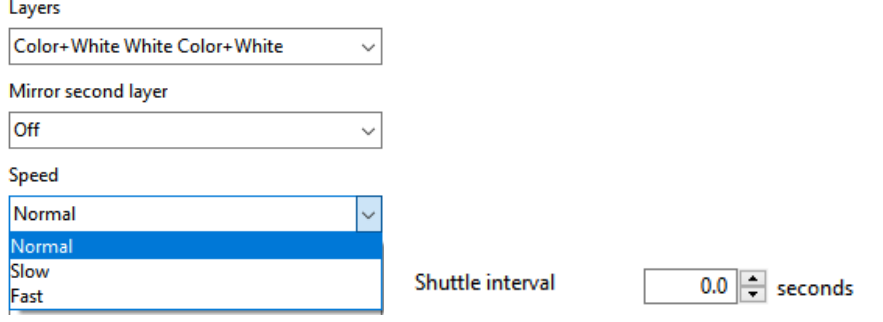

# **Overprinting:**

**Service** 

There are two overprinting settings, for color and for white. Overprinting is number of print head shuttle per line.

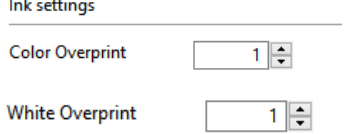

# **Constraints:**

There are two constraints under which job will error out before printing.

- 1. If Layers setting is enabled(i.e. not set to Off) but White Ink mode is set to Off.
- 2. If CMYK color mode is used and interweave setting is not set to "A. Super Fine & Wave" or "B. Super Fine & Wave".